### Refactor | Change Signature

Use the Change Signature dialog to perform the Change Method Signature in Java refactoring.

Use the available controls to make changes to the method signature. Specify how the method calls should be handled. Optionally, select the calling methods that the added parameters and exceptions (if any) should be propagated to.

Click Refactor to perform the refactoring right away. Click Preview to see the potential changes prior to actually performing the refactoring. (These will be shown in the Find tool window.)

- **Parameters tab**
- **Exceptions tab**

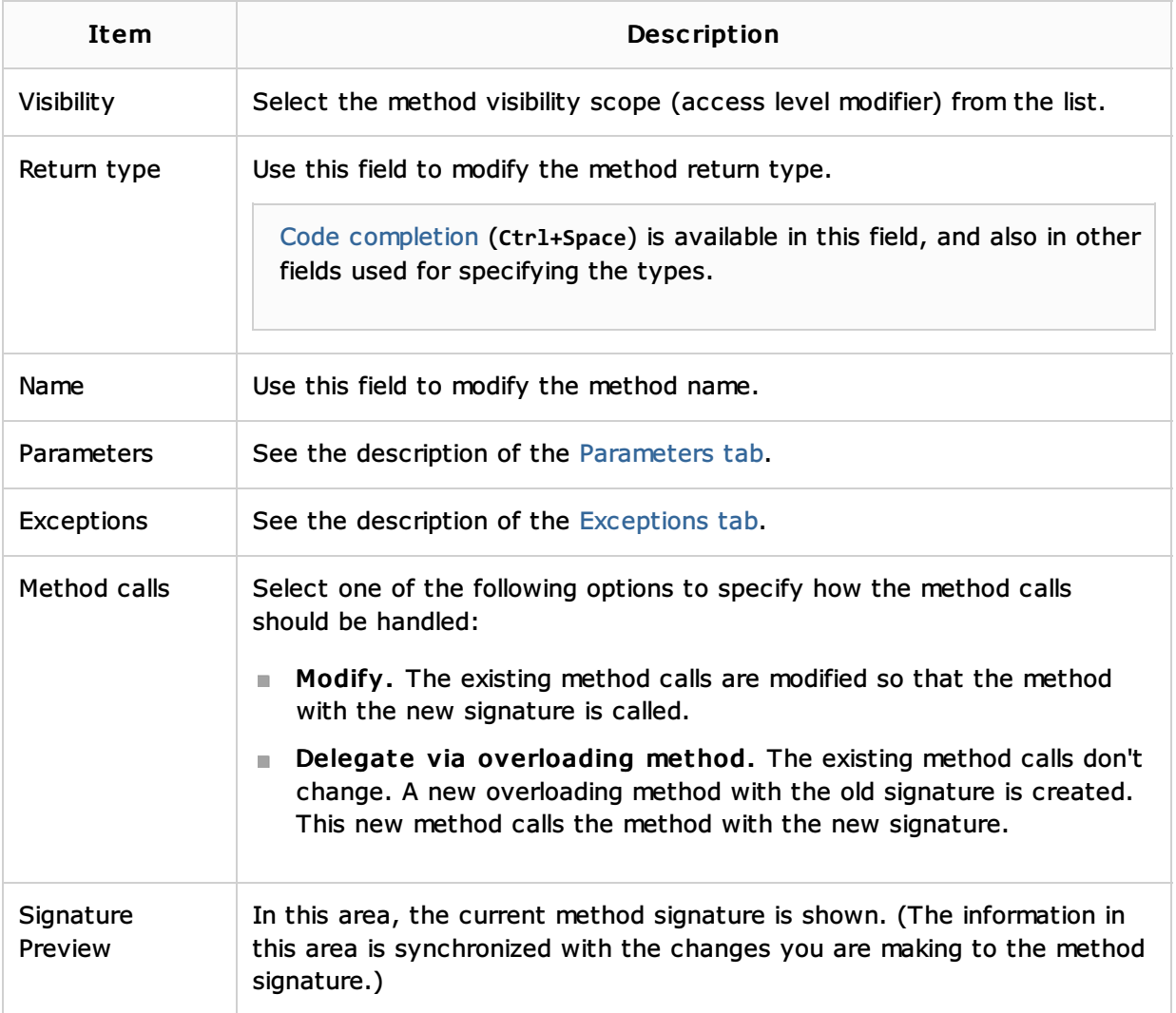

### Parameters tab

Use the Parameters tab to manage the method parameters.

The available controls let you add new parameters, remove the existing ones, reorder the parameters and also propagate new parameters to the calling methods (see the descriptions that follow).

In addition to that, you can change the type and name for the existing parameters.

To start editing a parameter, just click it. Alternatively, use the **Up** and **Down** arrow keys to move to the parameter of interest and **Enter** to start modifying it.

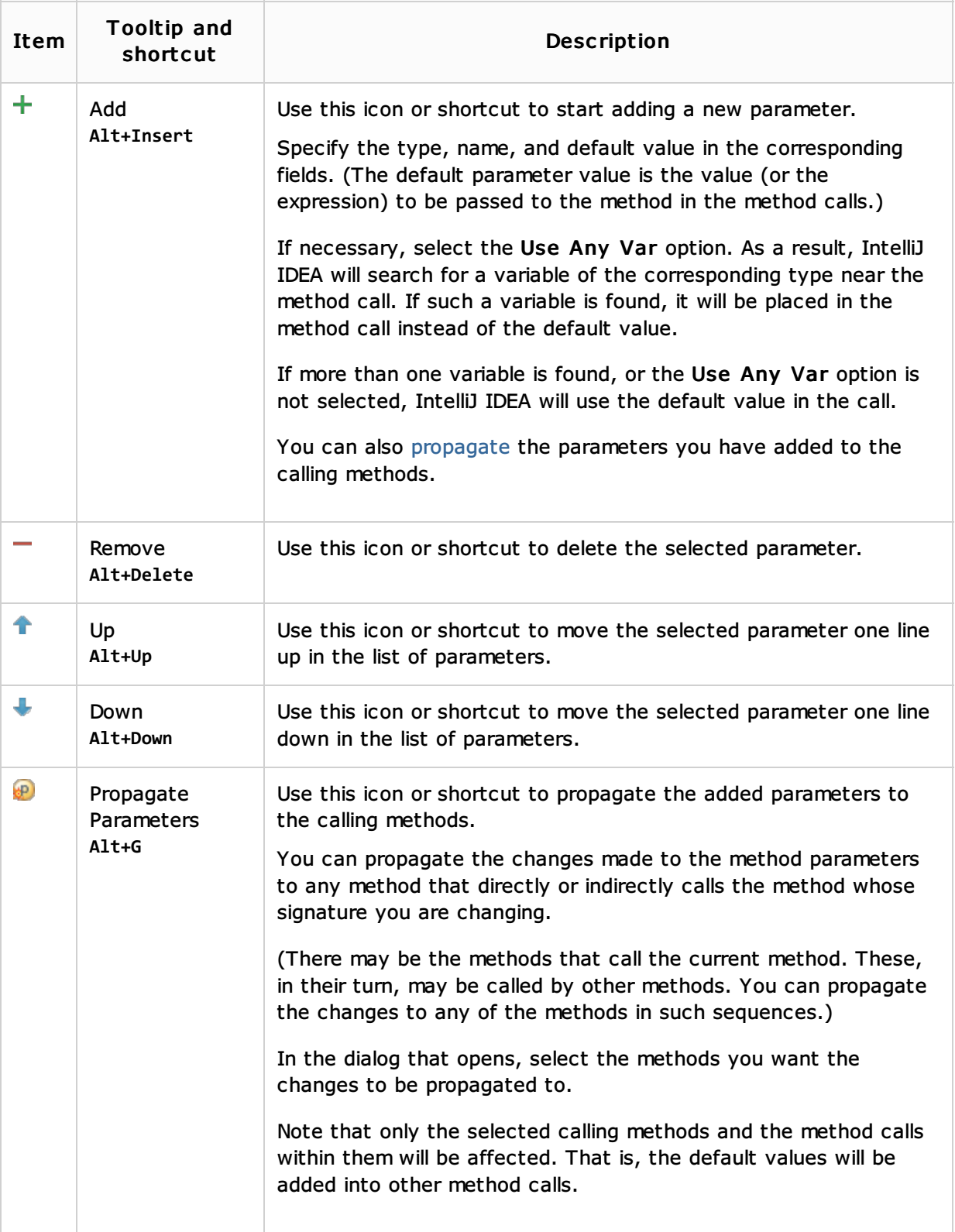

## Exc eptions tab

Use the Exceptions tab to manage the exceptions thrown by the method.

The available controls let you add new exceptions, remove the existing ones, reorder the exceptions and also propagate new exceptions to the calling methods (see the descriptions that follow).

In addition to that, you can edit the existing exceptions.

To start editing an exception, just click it.

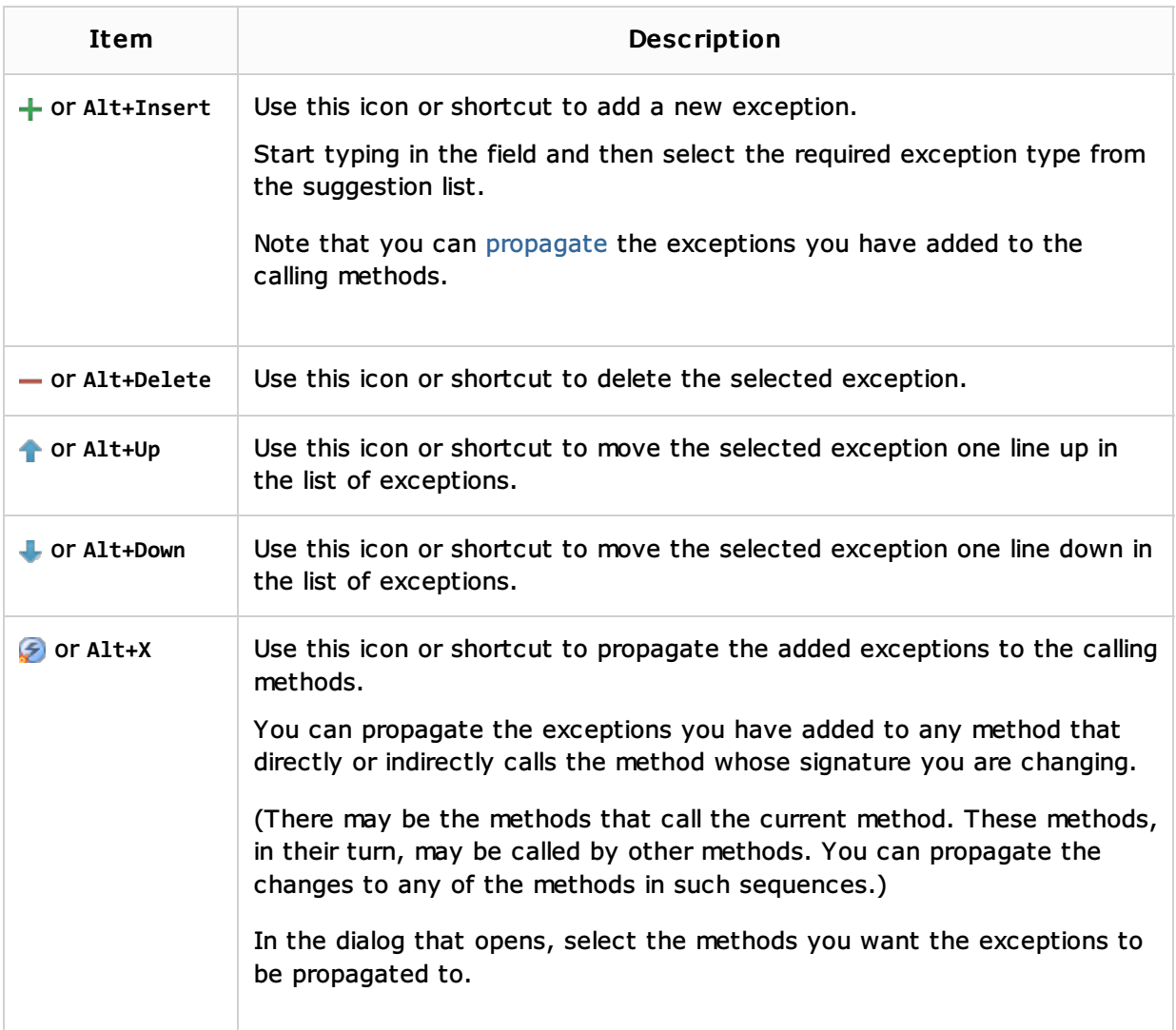

# See Also

Code Examples:

**n** Change Method Signature Examples for Java

Procedures:

**Change Method Signature in Java** 

## Web Resources:

Developer Community